## Textbox Question: Display Question Text to the Left of **Textbox**

By default, the text field in textbox questions is displayed below the question text. If you would prefer to display the textbox to the right of the question you can achieve this pretty quickly.

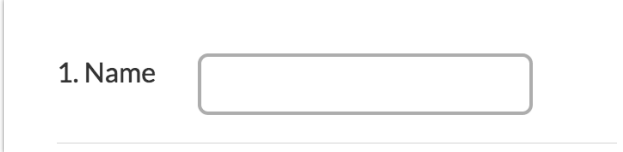

Here's how:

- **1.** Set up your textbox question.
- **2.** Next, on the question's**Layout** tab enter a unique**CSS Class Name**, we will use

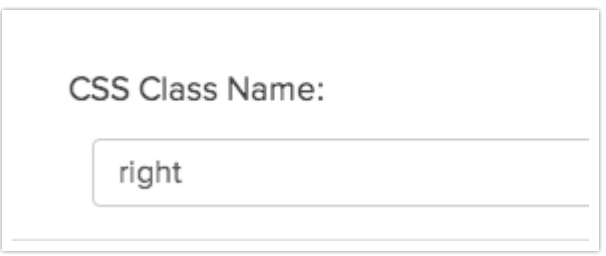

**right**.

**3.** Finally, go to the**Style** tab and scroll to the bottom of the survey preview to access the link to the **HTML/CSS Editor**. Paste the below CSS code on the **Custom CSS**tab.

```
.right label {
float: left;
padding-top: 10px;
padding-right: 5px;
}
```
## Custom Group Subquestions

Want to make this work forCustom Group subquestions? Here's how:

- **1.** Set up your Custom Group subquestions.
- **2.** Next, on the **Layout** tab for each subquestion you wish to affect, enter a unique **CSS Class Name**, we will use**group-right**.
- **3.** Finally, go to the**Style** tab and scroll to the bottom of the survey preview to access the link to the **HTML/CSS Editor**. Paste the below CSS code on the **Custom CSS**tab.

```
.group-right .sg-question-title,
.group-right .sg-question-options {
float: left;
padding-right:20px;
}
.group-right .sg-question-title {
position: relative;
top: 10px;
}
```
## Seeing Something Different?

All styling tutorials contain steps to achieve look & feel customizations using the improved theme designer that was released in November 2014. As of November 2015, the old theme designer has been deprecated. If you're seeing something different than the tools covered below this means that you are using a Legacy Theme within Legacy Theme Designer. It's time to make a switch! To do so, go to **Style > Customize Theme**and click the link to **Try The New Theme Designer** to access the current theme interface. Learn more about Moving Over to the New and Improved Theme Builder.

Related Articles